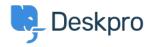

Baza znanja > Developer & Reporting > Deskpro Apps > How do I install the 'Resolve User Hostnames' app

## How do I install the 'Resolve User Hostnames' app

Ben Henley - 2018-05-14 - Comments (0) - Deskpro Apps

To install Resolve User Hostnames:

1. Go to Admin > Apps, select Resolve User Hostnames, then click Install.

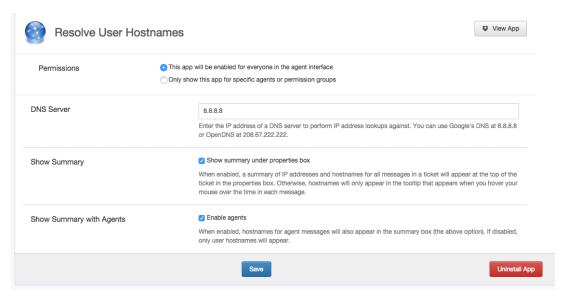

## 2. Select the options you want:

**DNS Server**: If you are using Deskpro On-Premise on a network/intranet with its own DNS server, you should probably enter the IP address of the DNS server. Otherwise, try the suggested public DNS servers.

**Show Summary**: This enables the display of a Hostnames section on tickets.

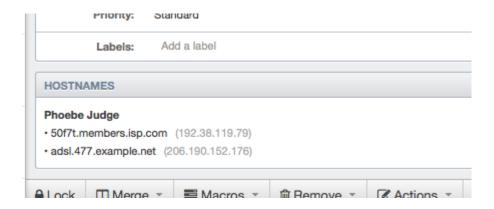

If you don't select this, hostname information is only available by mousing over the message age, which is less noticeable to agents:

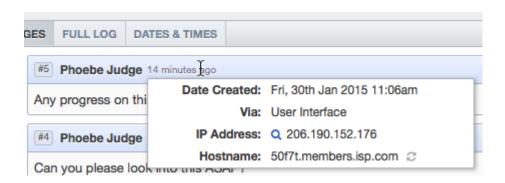

**Show Summary with Agents**: This selects whether agents are included in the Hostnames section.

## 3. Click Save.

Note that hostname information will only be available for messages that are created *after* you have installed the app.

You can retrieve hostname information for messages in Reports custom reports using tickets\_messages.hostname. See the <u>Reports Manual</u> for details of how to create custom reports.